# **Magnum 1500 DMX Interface Module** Instruction Note

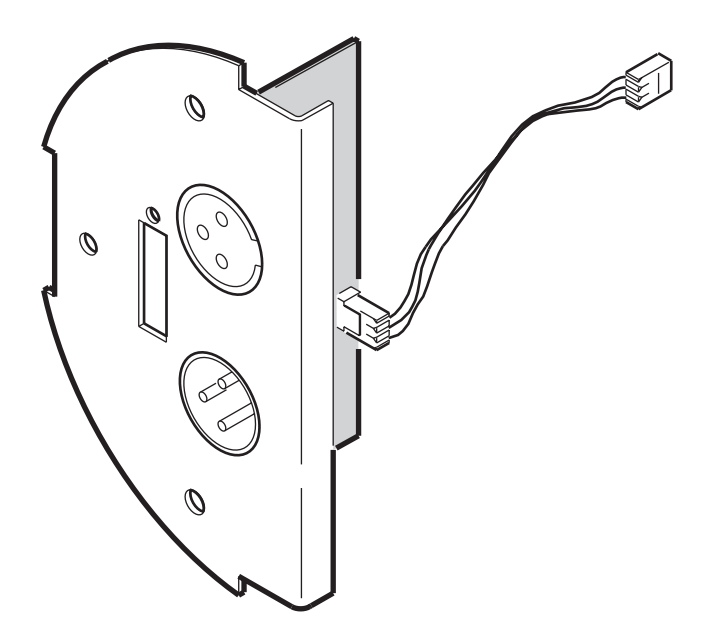

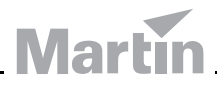

Magnum 1500 DMX Interface Module Instruction note: P/N 35010501, Rev. C ©2005-2007 Martin Professional A/S, Denmark.

# **MAGNUM 1500 DMX INTERFACE MODULE**

The Magnum 1500 can be controlled using a DMX controller on a serial data link if a DMX interface module is installed. This module is available separately as an optional accessory (DMX Interface Module, Magnum 1500, P/N 91612000).

Up to 32 devices can be controlled via DMX on one serial data link. The link must be daisy-chained in one single line, maximum 500 meters (1640 ft.) long. More devices can be added and the link can be extended beyond 500 meters or branched using an optically isolated splitter/amplifier such as the Martin RS-485 Opto-Splitter (P/N 90758060).

## **DMX installation**

To use a DMX controller with the Magnum 1500, you must remove the remote control module that is fitted as standard and fit a DMX module in its place.

#### **Installing a DMX module**

To install a DMX control module:

- 1. Disconnect the power supply cable and allow the machine to cool for at least 20 minutes.
- 2. Remove the three T25 Torx screws on the remote control connections module and remove the black rubber protection molding.

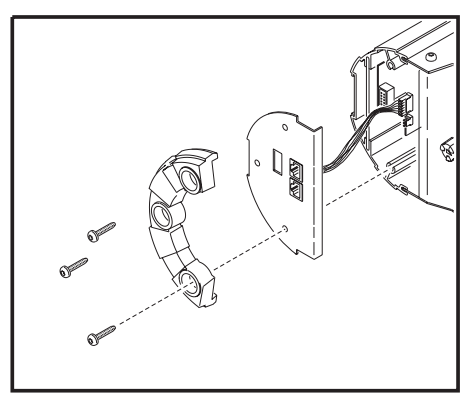

*Magnum 1500 DMX interface module*

3. Being careful to avoid straining any wires, pull the module gently outwards and to one side. Note the position of the module's wiring connector, with the wires facing away from the locking tab on the circuit board connector, and disconnect it from the 6-pin plug on the circuit board inside the housing. Then remove the module completely.

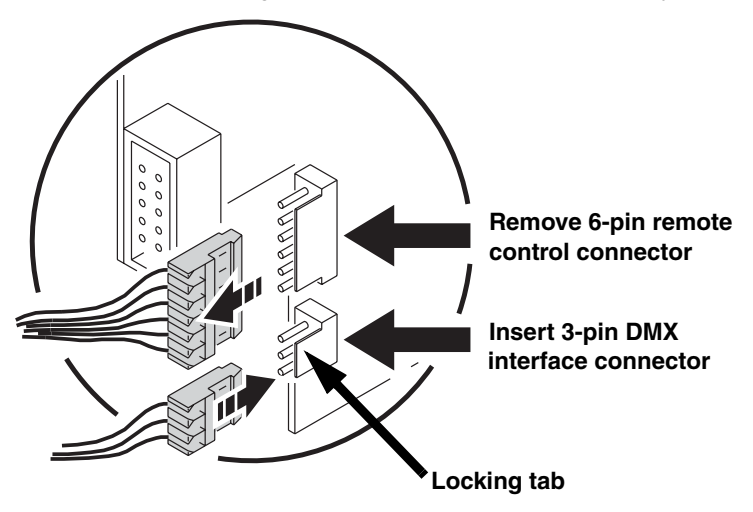

- 4. The DMX interface module has a 3-pin female wiring connector. This must be connected to the 3-pin male connector on the circuit board – *not* the 6-pin connector used by the remote control module (see illustration).
- 5. Hold the DMX module up to the housing and push the DMX interface connector in so that its wires face away from the locking tab on the circuit board connector. The locking ridge molded into the end of the DMX interface connector must face towards the locking tab on the circuit board connector. The wiring connector is an easy sliding fit. If you need to force it, you may be trying to insert it the wrong way round.
- 6. Line up the edge of the circuit board on the DMX adapter module so that it can slide into the groove in the screw hole in the housing and gently push the DMX adapter into place, being careful not to trap any wires.
- 7. Replace the black rubber molding and the three Torx screws.

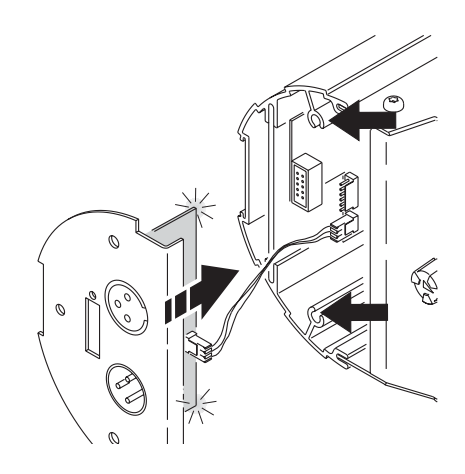

#### **DMX cable connection**

A reliable data link requires suitable cable. Standard microphone cable cannot transmit DMX data reliably over long runs. For best results, use shielded cable with at least one twisted pair specifically designed for RS-485 applications. Your Martin dealer can supply suitable high quality cable in various lengths.

The Magnum 1500's XLR data sockets are wired with pin 1 to ground, pin 2 to signal - (cold), and pin 3 to signal + (hot). This is the standard pin assignment for DMX devices.

One or more adaptor cables may be required to connect the Magnum 1500 to the controller and/or other types of fixture, because some devices may have 5-pin XLR connectors and others may have reversed signal polarity (pin 2 hot and pin 3 cold). The required connector polarity is normally labelled on devices and specified in user manuals.

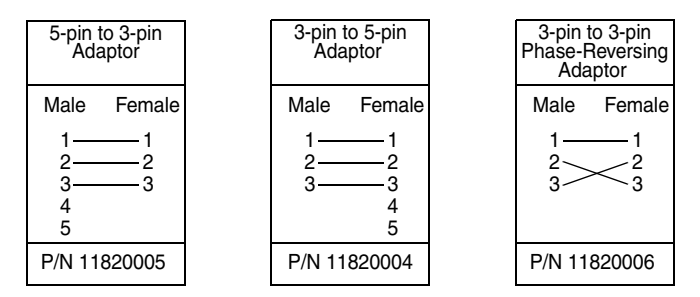

**DMX connection pins and polarity**

To connect a 5-pin XLR output to the Magnum 1500, use a 5-pin male to 3-pin female XLR adaptor cable (P/N 11820005). To connect the Magnum 1500 to a 5-pin XLR input, use a 3-pin male to 5-pin female adaptor cable (P/N 1820004). To connect to devices with reversed polarity, use a phasereversing adaptor (P/N 1820006)

To connect a DMX data link:

- 1. Power off all devices.
- 2. Using suitable data cable, connect the controller's DMX output to the first device's DMX input.
- 3. Connect the DMX output of the first device to the DMX input of the next device.
- 4. Continue connecting devices output to input.
- 5. Terminate the link by inserting a male termination plug (available from your Martin dealer: P/N 91613017) into the DMX output of the last device. A termination plug is simply an XLR connector with a 120 Ohm, 0.25 W resistor soldered across pins 2 and 3.

#### **Specifying DMX control addresses**

The Magnum 1500 uses a single DMX control channel to receive instructions from the controller. This control channel is the Magnum 1500's DMX address. The DMX address must be set on the Magnum 1500 for instructions to be received successfully on this channel from the controller.

To control devices individually, each must have its own unique DMX address. To control devices as a group, they can all be given the same DMX address. They will then receive the same instructions and should behave identically. Setting up identical devices with the same DMX address can also be a good tool for troubleshooting unexpected behavior.

A Magnum 1500's DMX address can be set to any channel from 1 to 511 using DIP-switches 1 - 9 on the DMX module.

To set the DMX address:

- 1. Choose an available address for the Magnum 1500.
- 2. [Look up the DIP-switch settings for this address using the Martin](http://www.martin.dk/service/utilities/AddrCalc/index.asp)  [Address Calculator at](http://www.martin.dk/service/utilities/AddrCalc/index.asp)  <http://www.martin.dk/service/utilities/AddrCalc/index.asp> [or look for the](http://www.martin.dk/service/dipswitchpopup.htm)  [address in the DIP-switch settings table on page 32. For example, to](http://www.martin.dk/service/dipswitchpopup.htm)

[set the DMX address to 101, you need to set DIP-switch pins 1, 3, 6](http://www.martin.dk/service/dipswitchpopup.htm)  and 7 to ON, as shown in the illustration below:

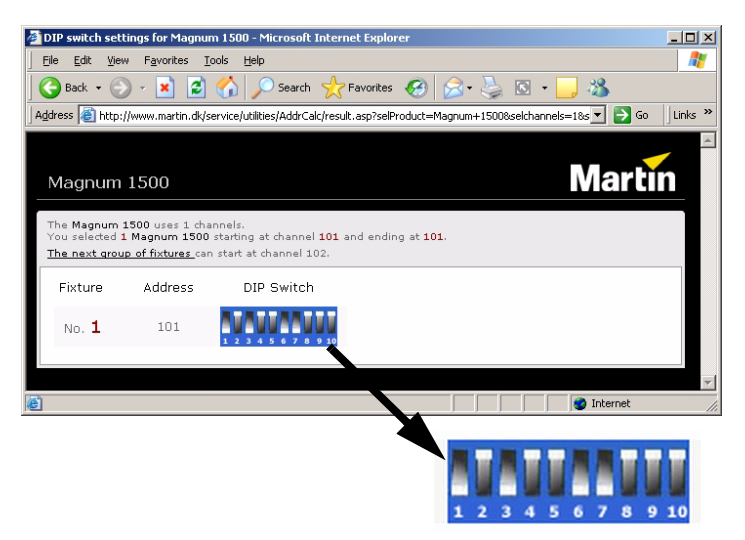

- 3. Power off the controller and all the machines you want to connect to the DMX link.
- 4. For each machine, set the DMX address by setting the DIP-switch pins 1 through 9 to the ON (1) or OFF (0) position as listed in the table on the next page. As an example, channel 101 is highlighted in the table.

#### **DMX address DIP-switch settings**

*Find the DMX address you want to set in the following table. Read the settings for pins 1 - 5 to the left and read the settings for pins 6 - 9 above the address. "0" means OFF and "1" means ON. Pin 10 is always OFF for DMX operation.*

*For example, to set a DMX address to 101, set pins 1, 3, 6 and 7 to ON, and the other pins to OFF.*

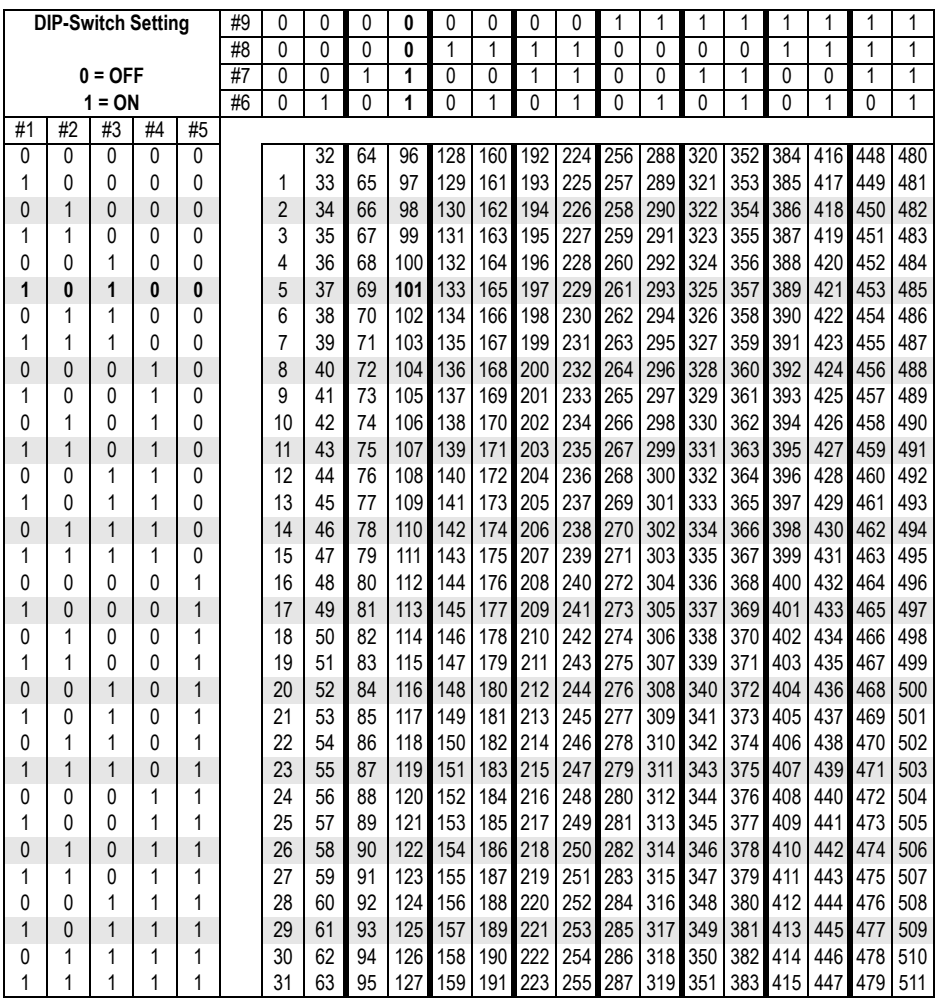

## **DMX controller operation**

When the Magnum 1500 is powered on, the LED on the DMX module next to the DIP-switches lights to indicate that a valid DMX signal is being received, and the machine starts to warm up. The Magnum 1500 is ready for operation after approximately 10 minutes.

Set the level on the Magnum 1500's DMX control channel to zero to cut fog output to zero. Increase the level on the machine's DMX control channel to increase the level of fog output.

#### **DMX control channel levels**

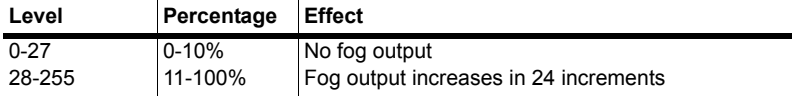